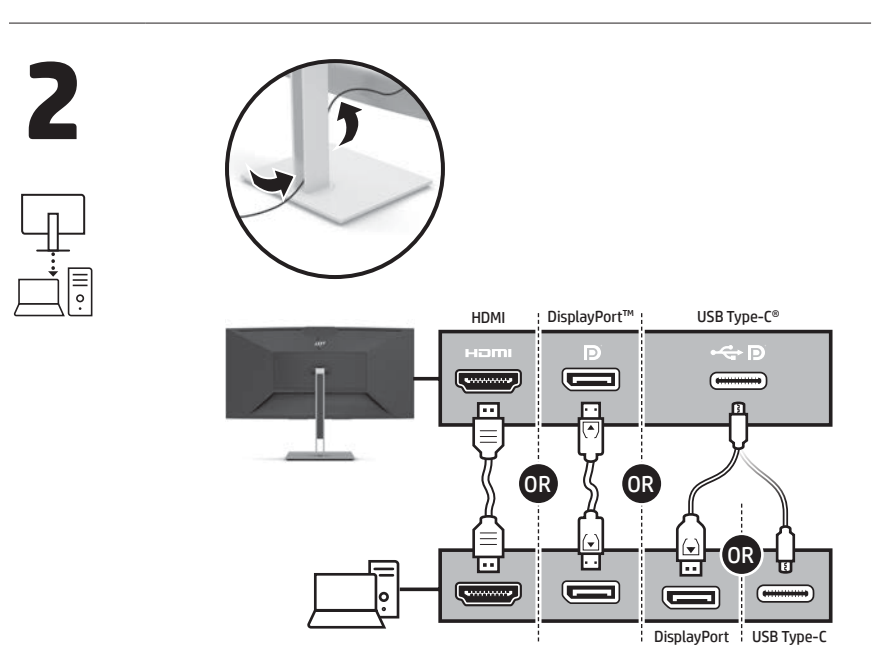

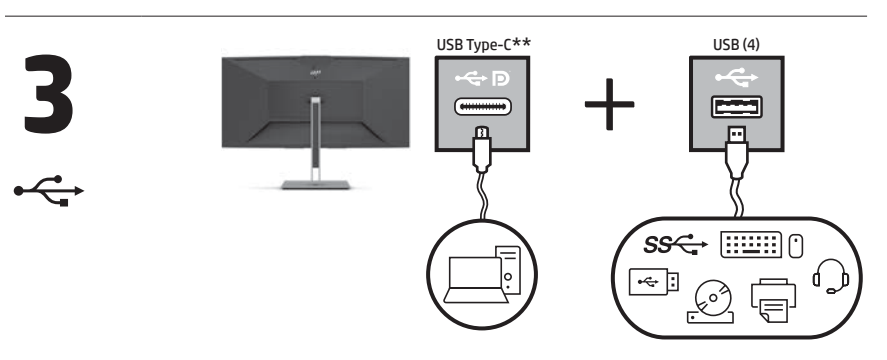

\*\*The USB hub is enabled only if the monitor is connected to the computer via a USB Type-C cable (data only).

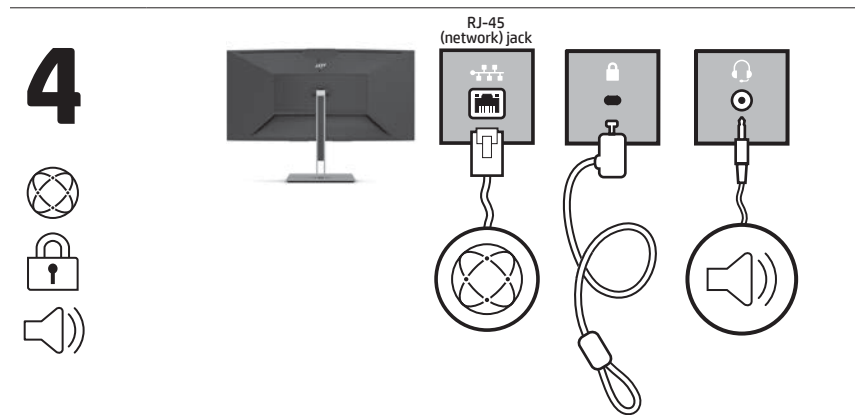

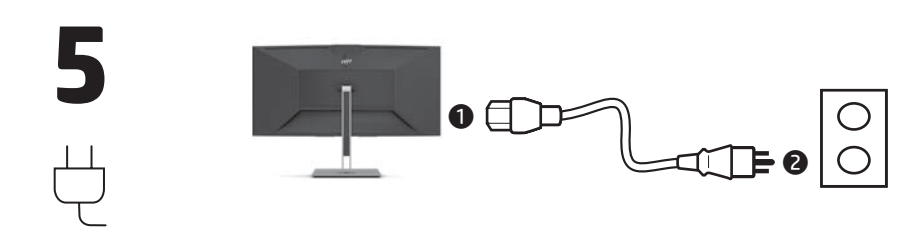

# www.hp.com/support

Go to www.hp.com/support to locate your user guide, drivers, and software.

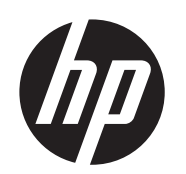

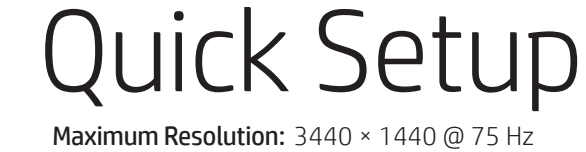

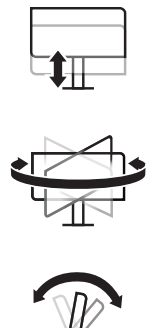

**1** 

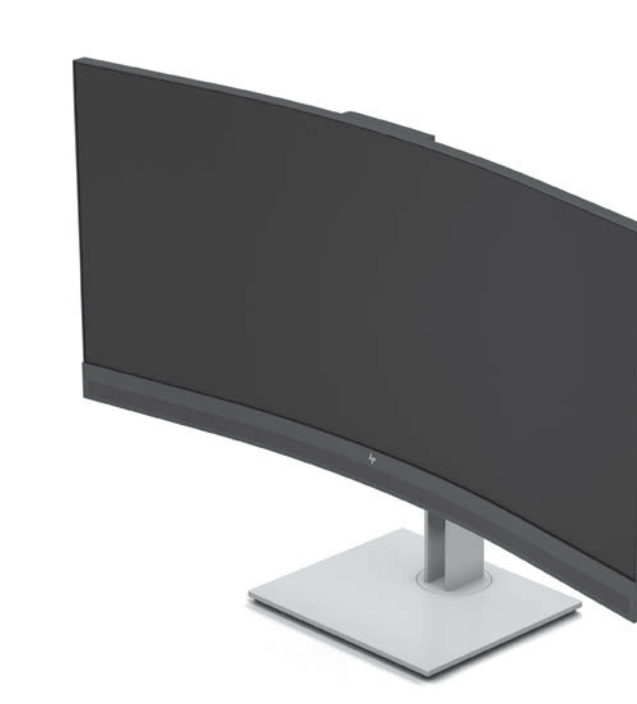

\* \* If your product does not include a stand, begin setup at step 2.

\* Ak váš produkt neobsahuje stojan, začnite s inštaláciou v kroku 2. \* Če vaš izdelek ne vključuje stojala, začnite namestitev v 2. koraku. \* Jos tuotteen mukana ei toimiteta telinettä, aloita asennus vaiheesta 2. \* Ako vaš proizvod ne sadrži postolje, započnite sa<br>podešavanjem u koraku 2 ้ Om din produkt inte innehåller ett<br>stativ, börja installationen i steg 2.<br>stativ, börja installationen isteg 2.<br>\* หากผลิตภัณฑ์ของคุณไม่มีแผ่นวาง<br>ให้เริ่มการติดตั้งในขั้นตอนที่ 2<br>\* ปีrününüz bir stand içermiyorsa kuruluma 2. adımdan başlayın. \* Якщо продукт не постачається з підставкою, почніть<br>налаштування з кроку 2 налаштування з кроку 2. \* お使いの製品にスタンドが 付属していない場合は、 手順2からセットアップを 開始します。 \* 제품에 스탠드가 포함되어 있지 않으면 2단계부터 설정을 시작하세요. \* 如果您的产品不包括支架,请从 步骤 2 开始设置。 \* 如果您的產品不包括機座,請從<br>- 步驟 2 開始設定。

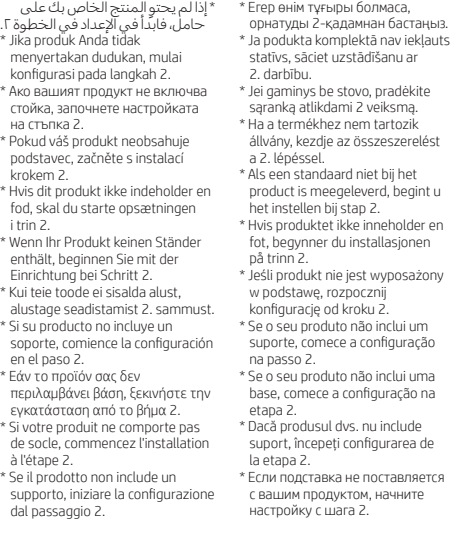

# B

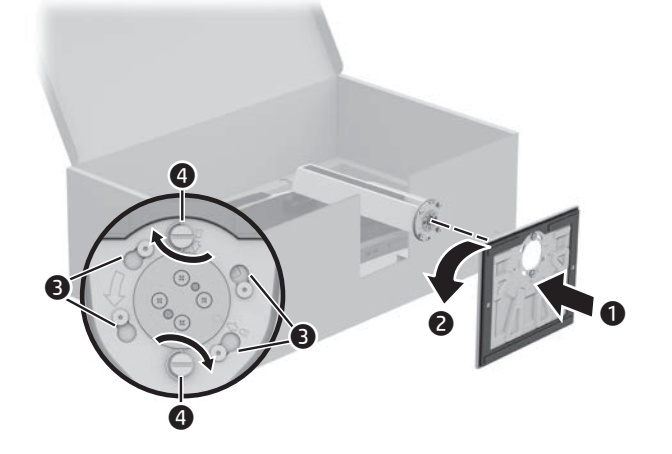

 $\overline{\textbf{0}}$ 

 $\ddot{\mathbf{c}}$ 

# **E N G L I S H**

- **BAHASA INDONESIA**<br>3<sup>\*\*Hub USB akan diaktifkan hanya jika monitor</sup> terhubung ke komputer melalui kabel USB Type-C (hanya data).
- **7** Untuk mengunduh dan menginstal HP Display Center, cari HP Display Center di
- Microsoft Store, lalu pilih Get (Dapatkan). Kunjungi www.hp.com/support untuk menemukan panduan pengguna, driver,
- dan perangkat lunak Anda. **PERINGATAN:** Untuk mengurangi risiko sengatan listrik,<br>tancapkan kabel daya ke stopkontak AC yang mudah diakses setiap saat. Jika kabel daya memiliki konektor tambahan 3 pin, tancapkan kabel tersebut ke stopkontak
- 3 pin yang diarde (dibumikan). PERINGATAN: Untuk mencegah cedera, jangan gunakan peralatan ini di lokasi yang mungkin ada anak-anak.
- Di beberapa negara atau wilayah, HP mungkin menyediakan Jaminan Terbatas HP di dalam kotak kemasan. Untuk negara atau wilayah yang tidak menyediakan jaminan di dalam kotak kemasan, Anda dapat memperolehnya di web. Untuk mengakses salinan online atau memesan salinan cetak jaminan Anda, kunjungi http://www.hp.com/go/orderdocuments. Untuk produk-produk yang dibeli di Asia Pasifik, Anda dapat menulis ke HP di POD, PO Box 161, Kitchener Road Post Office, Singapore 912006. Sertakan nama produk, dan nama, nomor, serta alamat Anda.
- WARNING: To reduce the risk of electric shock, plug the power cord into an AC outlet that is easily accessible at all times. If the power cord has a 3-pin attachment plug, plug the cord into a grounded (earthed) 3-pin outlet.
- WARNING: To prevent physical injury, do not use this equipment in locations where children are likely to be present.
- In some countries or regions, HP may provide the<br>HP Limited Warranty in the box. For countries or<br>regions where the warranty is not provided in the<br>box, you can find it on the web. To access an online copy or order a printed copy of your warranty, go to http://www.hp.com/go/orderdocuments. For products purchased in Asia Pacific, you can write to HP at POD, PO Box 161, Kitchener Road Post Office, Singapore 912006. Include your product name and your name, phone number, and postal address.

 **ا لعر بية** 

\*\*لا يتم تمكين موزّع USB إلا إذا تم توصيل الشاشة **µ\*\***لا يتم تمكين مورّ عUSB إلا إذا تم توصيل الشاش<br>بالكمبيوتر عبر كبل USB Type-C (البيانات فقط). لتنزيل برنامج Center Display HP وتثبيته، **7** Microsoft في HP Display Center عن ابحث .<br>Store، وحدد Get (الحصول عليه)ّ. انتقل إلى www.hp.com/support للعثور على دليل المستخدم والبرامج وبرامج التشغيل. **تحذير**: للحد من مخاطر التعرض لصدمة كهربائية*، صِ*ل<br>سلك الطاقة بمأخذ تيار متناوب يسهل الوصول إليه طوا<br>الوقت. إذا كان لسلك الطاقة قابس توصيل ثلاثي السنون،<br>فوصل السلك في المأخذ المؤرض (الأرضي) الذي يتضمن

Přejděte na stránku www.hp.com/support, na které vyhledejte uživatelskou příručku, ovladače a software.

**VAROVÁNÍ:** Pro snížení rizika úrazu elektrickým proudem<br>zapojte napájecí kabel do zásuvky střídavého proudu,

ثالثة سنون. **تحذير:** لمنع الإصابات الجسدية، لا تستخدم هذا الجهاز في<br>أماكن يحتمل وجود الأطفال بها. اقد توفر HP ضمانها المحدود فبي العبوة فبي بعض الدول او<br>المناطق. وفبي تلك الدول أو المناطق حيث لم يتوفر الضمان<br>فبي العبوة، يمكنك العثور عليه على الويب. للوصول إلى<br>نسخة من الضمان على الإنترنت أو طلب نسخة مطبوعة،<br>ننتقل إلى h بالنسبة للمنتجات التي تم شراؤها في مناطق اسيا المطلة<br>على المحيط الهادي، يمكنك مراسلة شركة HP على<br>العنوان POD, PO Box 161, Kitchener Road Post Office, 912006 Singapore. واذكر في الرسالة اسم المنتج الخاص بك واسمك ورقم هاتفك وعنوانك البريدي.

- **DEUTSCH**<br>3<sup>\*\*Der USB-Hub ist nur dann aktiviert, wenn der</sup> Monitor über ein USB Type-C-Kabel (nur Daten) an den Computer angeschlossen ist.
- **7** Um HP Display Center herunterzuladen und zu installieren, suchen Sie im Microsoft Store nach HP Display Center und wählen Sie Herunterladen.
- Gehen Sie auf www.hp.com/support, um Ihr Benutzerhandbuch, Treiber und Software zu finden.
- **VORSICHT:** Um die Gefahr von Stromschlägen<br>zu verringern, stecken Sie das Netzkabel in eine<br>Netzsteckdose, die jederzeit leicht zugänglich ist. Wenn das Netzkabel einen Stecker mit Erdungskontakt hat, stecken Sie das Kabel in eine geerdete Netzsteckdose.
- **VORSICHT:** Zum Vermeiden von körperlichen<br>Verletzungen verwenden Sie dieses Gerät nicht an Orten, an denen sich Kinder aufhalten.
- In einigen Ländern oder Regionen ist möglicherweise die HP Herstellergarantie im Versandkarton enthalten. In Ländern oder Regionen, in denen dies nicht der Fall ist, finden Sie die Garantie online. Um online Zugriff auf die Garantie zu erhalten oder eine gedruckte Version anzufordern, gehen Sie auf<br>**http://www.hp.com/go/orderdocuments**. Wenn Sie Produkte im Asien-Pazifikraum erworben haben, wenden Sie sich bitte schriftlich an HP unter POD, PO Box 161, Kitchener Road Post Office, Singapore 912006. Geben Sie bitte den Produktnamen, Ihren Namen, Ihre Telefonnummer und Ihre Postanschrift an.

- **E EST I**<br>3<sup>\*\*USB-jaotur on lubatud ainult siis, kui monitor on</sup> arvutiga ühendatud USB Type-C-kaabli kaudu (ainult andmed).
- **7** HP Display Center'i allalaadimiseks ja installimiseks otsige Microsoft Store'i HP Display Center ja valige Get (Hangi).
- Minge veebilehele www.hp.com/support, et leida oma kasutusjuhend, draiverid
- ja tarkvara.
- **HOIATUS.** Elektrilöögi riski vähendamiseks ühendage<br>toitejuhe vahelduvvooluvõrgu pistikupessa, millele pääseb igal ajal hõlpsalt ligi. Kui toitejuhtmel on kolme viiguga ühenduspistik, ühendage juhe maandatud (maandusega) kolmeviigulisse pistikupessa.
- HOIATUS. Füüsiliste vigastuste vältimiseks ärge kasutage seda seadet kohtades, kus lapsed tõenäoliselt viibivad. Mõne riigi või piirkonna puhul on HP karpi kaasa pannud
- HP piiratud garantii. Riigi või piirkonna puhul, kus garantiid karbis pole, leiate selle veebist. Veebikoopia avamiseks või garantii trükitud koopia tellimiseks minge veebilehele<br>**http://www.hp.com/go/orderdocuments**. Aasia ja Vaikse ookeani piirkonnas ostetud toodete puhul saate kirjutada HP-le järgmisel aadressil: POD, PO Box 161, Kitchener Road Post Office, Singapore 912006. Kaasake kirja toote nimi, oma nimi, telefoninumber ja postiaadress.

#### **Б Ъ Л Г А Р С К И**

- **3**\*\*USB концентраторът е разрешен само, ако мониторът е свързан към компютъра чрез
- USB Type-C кабел (само за данни). **7** За да изтеглите и инсталирате HP Display Center, потърсете HP Display Center в Microsoft Store и изберете Get (Вземи).
- Отидете на www.hp.com/support, за да изтеглите ръководството за потребителя, драйвери и софтуер. ПРЕДУПРЕЖДЕНИЕ: За да намалите риска от
- електрически удар, включвайте захранващия кабел към електрически контакт, който е лесно достъпен по всяко време. Ако захранващият кабел има преходни с 3 щифта, включвайте кабела към заземен (замасен) контакт с 3 извода.
- **ПРЕДУПРЕЖДЕНИЕ:** За да предотвратите физическо<br>нараняване, не използвайте това оборудване на места, където има вероятност да има деца.
- Възможно е в някои държави или региони HP да ⊚ предоставя ограничена гаранция на HP в кутията. В държави или региони, където в кутията не е предоставена гаранция, можете да я намерите в интернет. За достъп до онлайн копие или заявка на
	- отпечатано копие на вашата гаранция отидете на http://www.hp.com/go/orderdocuments. За продукти, закупени в Азиатско-тихоокеанския регион, можете да пишете на HP на адрес POD, PO Box 161, Kitchener Road Post Office, Singapore 912006. Посочете името на продукта, своето име, телефонен номер и адре за кореспонденция.

## **DANSK**

 **Č E S K Y** 

**3**\*\*Rozbočovač USB je k dispozici pouze při připojení monitoru k počítači pomocí kabelu USB Type-C (jen data).

**7** Ke stažení a instalaci aplikace HP Display Center vyhledejte v obchodě Microsoft Store HP Display Center a vyberte možnost Získat.

která je za každé situace snadno dostupná. Má-li napájecí kabel tříkolíkovou zástrčku, připojte ji k uzemněné tříkolíkové zásuvce.

- VAROVÁNÍ: Aby se zabránilo fyzickým poraněním, **A VARUVAINI.** Auy SE Zuoromo 1, 2007<br>
nepoužívejte toto zařízení v místech, kde mohou být přítomny děti.
- 
- V některých zemích nebo oblastech může společnost HP spolu s balením poskytovat omezenou záruku HP. V zemích nebo oblastech, kde není záruka dodávána

spolu s balením, ji najdete na webu. Pokud chcete získat online kopii nebo objednat tištěnou verzi, přejděte na stránku http://www.hp.com/go/orderdocuments. U produktů zakoupených v Asii a Tichomoří můžete napsat společnosti HP na adresu POD, PO Box 161, Kitchener Road Post Office, Singapore 912006. Uveďte

název produktu, jméno, telefonní číslo a poštovní adresu.

- **3**\*\*USB-hubben aktiveres kun, hvis skærmen tilsluttes computeren via et USB Type-C-kabel (kun data).
- **7** For at downloade og installere HP Display Center skal du søge efter HP Display Center i Microsoft Store og vælge Hent .
- Gå til www.hp.com/support for at finde din brugervejledning, drivere og software.
- **ADVARSEL:** Slut netledningen til en stikkontakt med<br>vekselstrøm, der altid er let tilgængelig, for at mindske<br>risikoen for elektrisk stød. Hvis netledningen har et 3-bens stik, skal du sætte ledningen i en 3-bens stikkontakt med jordforbindelse.
- ADVARSEL: Brug ikke udstyret på steder, hvor der kan være børn til stede, for at undgå personskade. I nogle lande eller områder leverer HP muligvis en
- trykt begrænset HP-garanti i kassen. I de lande eller områder, hvor garantien ikke følger med i trykt format i kassen, kan du finde en kopi på nettet. Du kan hente en onlinekopi eller bestille et trykt eksemplar af din garanti på http://www.hp.com/go/orderdocuments. Hvis produktet er købt i Asien/Stillehavsområdet, kan du skrive til HP, POD, PO Box 161, Kitchener Road Post Office, Singapore 912006. Angiv produktnavnet samt dit navn, telefonnummer og postadresse.

- **E S PA Ñ O L 3**\*\*El concentrador USB solo está habilitado si el monitor está conectado al equipo a través de un cable USB Type-C (solo de datos).
- **7** Para descargar e instalar HP Display Center, busque HP Display Center en la Microsoft Store y seleccione Obtener.
	- Vaya a www.hp.com/support para localizar su guía del usuario, controladores y software.
	- **ADVERTENCIA:** Para reducir el riesgo de que se<br>produzcan descargas eléctricas, enchufe el cable de<br>alimentación a una toma eléctrica de CA a la que pueda<br>acceder fácilmente en todo momento. Si el cable de alimentación tiene un enchufe de 3 patas, conéctelo a una toma eléctrica de 3 patas con conexión a tierra (toma de tierra).
	- ADVERTENCIA: Para evitar lesiones físicas, no utilice este equipo en lugares donde es probable que haya

 $\bigwedge$ 

niños presentes.

En algunos países o regiones, HP puede ofrecer la garantía limitada de HP en la caja. Para los países o 5 regiones donde no se ofrece la garantía en la caja, puede encontrarla en Internet. Para acceder a una copia en línea o pedir una copia impresa de su garantía, vaya a **http://www.hp.com/go/orderdocuments**. Para los<br>productos adquiridos en la región Asia-Pacífico, puede escribir a HP a la siguiente dirección: POD, PO Box 161, Kitchener Road Post Office, Singapore 912006. No olvide incluir el nombre del producto y su nombre, número de teléfono y dirección.

Este producto es una pantalla de ordenador con una fuente de alimentación interna o un adaptador de CA externo. El póster de configuración impreso identifica los componentes de hardware de su pantalla. Dependiendo de su modelo de pantalla, los productos tienen una capacidad de potencia de 100-240 V CA, 200-240 V CA o 100-127/200-240 V CA, 50-60 Hz o 50/60 Hz, 1,5 A, 3 A, 4 A, 5,5 A, 6 A o 8 A. El adaptador de CA tiene una capacidad de 100-240 V CA, 50-60 Hz o 50/60 Hz, 0,5 A, 0,6 A, 0,8 A, 1 A, 1,2 A, 1,4 A, 1,5 A, 1,6 A, 1,7 A, 2 A, 2,2 A, 2,25 A, 2,4 A, 2,5 A, 2,7 A, 2,9 A o 4 A.

Para acceder a la guía del usuario más reciente, vaya a http://www.hp.com/support y seleccione su país. Seleccione Controladores y descargas y siga las instrucciones que aparecen en pantalla.

#### RMN/型號/型号: HSD-0111-A

© Copyright 2021 HP Development Company, L.P.

USB Type-C ® is a registered trademark of USB Implementers Forum. DisplayPort™ and the DisplayPort™ logo are trademarks owned by the Video Electronics Standards Association (VESA®) in the United States and other countries.

The information contained herein is subject to change without notice. The only warranties for HP products and services are set forth in the express warranty statements accompanying such products and services. Nothing herein should be construed as constituting an additional warranty. HP shall not be liable for technical or editorial errors or omissions contained herein.

First Edition: September 2021

M84595-B21

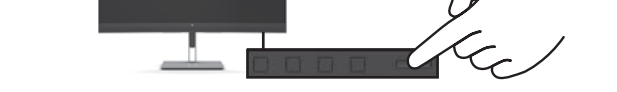

 $\frac{1}{100}$ 

**67** To download and install HP Display Center, search for<br> **FP Display Center**<br> **FP Display Center**<br>
and select Get. HP Display Center  $\boxed{\frac{d}{d}}$  in the Microsoft Store, and select Get.

## **Ε Λ Λ Η Ν Ι Κ Ά**

- **3**\*\*Ο διανομέας USB ενεργοποιείται μόνο αν η οθόνη είναι συνδεδεμένη στον υπολογιστή μέσω καλωδίου USB Type-C (μόνο δεδομένα).
- **7** Για να κάνετε λήψη και εγκατάσταση του HP Display Center, πραγματοποιήστε αναζήτηση για το HP Display Center στο Microsoft Store<br>και επιλέξτε Λήψη και επιλέξτε **Λήψη**.
- Μεταβείτε στη διεύθυνση www.hp.com/support για να εντοπίσετε τον οδηγό χρήσης, προγράμματα οδήγησης και λογισμικό.
- ΠΡΟΕΙΔ/ΣΗ: Για να μειώσετε τον κίνδυνο ηλεκτροπληξίας, συνδέστε το καλώδιο τροφοδοσίας σε πρίζα AC στην οποία
- έχετε εύκολη πρόσβαση ανά πάσα στιγμή. Αν το καλώδιο τροφοδοσίας έχει βύσμα σύνδεσης 3 ακίδων, συνδέστε το καλώδιο σε πρίζα 3 ακίδων με γείωση. ΠΡΟΕΙΔ/ΣΗ: Για να αποφύγετε σωματικό τραυματισμό, μη
- χρησιμοποιείτε αυτόν τον εξοπλισμό σε τοποθεσίες όπου ενδέχεται να είναι παρόντα παιδιά.
- Σε ορισμένες χώρες ή περιοχές, η HP μπορεί να παρέχει την<br>Περιορισμένη εγγύηση HP μέσα στη συσκευασία. Στις χώρες ή<br>περιοχές όπου η εγγύηση δεν παρέχεται μέσα στη συσκευασία,<br>μπορείτε να την αναζητήσετε στο web. Για να απ πρόσβαση σε ένα online αντίγραφο ή να ζητήσετε ένα έντυπο αντίγραφο της εγγύησής σας, μεταβείτε στη διεύθυνση http://www.hp.com/go/orderdocuments. Για τα προϊόντα που αγοράστηκαν σε Ασία-Ειρηνικό, μπορείτε να στείλετε επιστολή στην HP, στη διεύθυνση POD, PO Box 161, Kitchener Road Post Office, Singapore 912006. Θα πρέπει να συμπεριλάβετε το όνομα του προϊόντος σας και το ονοματεπώνυμο, τον αριθμό τηλεφώνου και την ταχυδρομική σας διεύθυνση.

# **F R A N Ç A I S**

- **3**\*\*Le concentrateur USB n'est activé que si le moniteur est connecté à l'ordinateur via un câble USB Type-C (données uniquement).
- **7** Pour télécharger et installer HP Display Center, recherchez HP Display Center dans Microsoft Store et sélectionnez Obtenir.
- Rendez-vous sur www.hp.com/support pour accéder au manuel de l'utilisateur, aux pilotes et aux logiciels.
- AVERTISSEMENT : pour réduire les risques de choc électrique, branchez le cordon d'alimentation sur une prise secteur facilement accessible à tout moment. Si le cordon d'alimentation est doté d'une prise de raccordement à trois broches, branchez le cordon sur une prise tripolaire reliée à la terre.
- AVERTISSEMENT : pour éviter des blessures physiques, n'utilisez pas cet équipement dans des endroits où des enfants sont susceptibles d'être présents.
- Dans certains pays ou certaines régions, HP peut fournir la garantie limitée HP pour le produit. Dans les pays ou régions où la garantie n'est pas fournie pour le produit, vous pouvez la consulter sur le site Web. Pour consulter une copie en ligne ou demander une version imprimée de votre garantie, rendez-vous sur http://www.hp.com/go/orderdocuments. Pour les produits achetés en Asie-Pacifique, vous pouvez écrire à HP à l'adresse suivante : POD, PO Box 161, Kitchener Road Post Office, Singapore 912006. Veuillez inclure le nom de votre produit, votre nom, votre numéro de téléphone et votre adresse postale.

— .... ......<br>енжайы: 1501 Page Mill Road, Palo Alto, California 94304, U.S. Өнімнің жасалу мерзімін табу үшін өнімнің қызмет көрсету жапсырмасындағы 10 таңбадан тұратын сериялық нөмірін қараңыз. 4-ші, 5-ші жəне 6-шы сандар өнімнің жасалған жылы мен аптасын көрсетеді. 4-ші сан жылын көрсетеді, мысалы «3» саны «2013» дегенді білдіреді. 5-ші жəне 6-шы сандар берілген жылдың қай аптасында жасалғанын көрсетеді, мысалы, «12» саны «12-ші» апта дегенді білдіреді.

# **I TA L I A N O**

- **3**\*\*L'hub USB è abilitato solo se il monitor è collegato al computer tramite un cavo USB Type-C (solo dati).
- **7** Per scaricare e installare HP Display Center, cercare HP Display Center nel Microsoft Store, quindi selezionare Ottieni. Visitare la pagina www.hp.com/support per
- individuare la guida per l'utente, i driver e il software in uso.
- **AVVERTENZA:** per ridurre il rischio di scosse elettriche, collegare<br>il cavo di alimentazione a una presa CA facilmente accessibile in ogni momento. Se il cavo di alimentazione è dotato di spina tripolare, inserire il cavo in una presa dello stesso tipo con messa a terra.
- **AVVERTENZA:** per evitare lesioni fisiche non utilizzare<br>l'apparecchiatura in luoghi in cui potrebbero esserci bambini.
- In alcuni Paesi o regioni, HP può fornire la Garanzia limitata In alcuni Paesi o regioni, HP può fornire la Garanzia limitatione. Nei Paesi o nelle regioni in cui la garanzia non è fornita all'interno della confezione, è possibile reperirla in rete. Per accedere a una copia online o ordinare una copia in formato cartaceo della garanzia, visitare la pagina http://www.hp.com/go/orderdocuments. Per i prodotti acquistati nell'area Asia Pacifico, è possibile scrivere al equente recapito HP: POD, PO Box 161, Kitchener Road Post Office, Singapore 912006. Indicare nome del prodotto, nome e cognome, numero di telefono e indirizzo postale dell'acquirente.

### **Қ А З А Қ Ш А**

- Eikite adresu www.hp.com/support ir susiraskite savo naudotojo vadovą, tvarkykles bei programinę įrangą.
- ĮSPĖJIMAS. Kad išvengtumėte elektros smūgio, maitinimo laidą  ${\sf J}$  junkite į visada lengvai pasiekiamą kintamosios srovės lizdą. Jei maitinimo laidas yra su 3 kontaktų tvirtinimo kištuku, jį reikia jungti į įžemintą lizdą su angomis 3 kontaktams.
- ĮSPĖJIMAS. Kad išvengtumėte fizinių sužeidimų, nenaudokite šio ⚠ renginio ten, kur gali būti vaikų.
- Kai kuriose šalyse arba regionuose HP ribotosios garantijos sutartį bendrovė HP gali pateikti dėžėje. Šalyse arba regionuose, kuriuose garantijos sutartis dėžėje nepateikiama, galite ją rasti tinklalapyje. Jei norite atsisiųsti internetinę garantijos kopiją arba užsisakyti spausdintinę kopiją, eikite adresu http://www.hp.com/go/orderdocuments. Jei gaminį esate įsigiję Azijos ir Ramiojo vandenyno regione, rašykite HP adresu: POD, PO Box 161, Kitchener Road Post Office, Singapore 912006. Nurodykite gaminio pavadinimą, savo vardą ir pavardę, telefono numerį ir pašto adresą.

#### **MAGYAR**

- **3**\*\*Монитор компьютерге USB Type-C кабелі арқылы (тек деректер) жалғанғанда ғана USB хабы іске қосылады.
- **7** HP Display Center қолданбасын жүктеп алу және орнату үшін, HP Display Center қолданбасын Microsoft Store дүкенінен іздеп,
- Получить (Алу) тармағын таңдаңыз. Пайдаланушы нұсқаулығын, драйверлерді және бағдарламалық құралды табу үшін,
- www.hp.com/support сілтемесіне өтіңіз. **АБАЙЛАҢЫЗ!** Электр тогының соғу қаупін азайту үшін, қуат<br>сымын әрқашан оңай қол жететін айнымалы ток розеткасына қосыңыз. Қуат сымында 3 істікшелі қосқыш болса, оны
- (жерге қосылған) 3 істікшелі розеткаға қосыңыз. **АБАЙЛАҢЫЗ!** Дене жарақатының алдын алу үшін,<br>бұл жабдықты балалар болуы ықтимал орындарда пайдаланбаңыз.

## **LATVISKI**

# Өндіруші жəне өндіру мерзімі HP Inc.

#### Жергілікті өкілдіктері:

Ресей: ООО «ЭйчПи Инк», Ресей Федерациясы, 125171, Мәскеу, Ленинград шоссесі, 16A блок 3, Телефон/факс: +7 495 797 35 00 / +7 499 92132 50

Қазақстан: «ЭйчПи Глобал Трэйдинг Би.Ви.» компаниясының Қазақстандағы филиалы, Қазақстан Республикасы, 050040, Алматы к., Бостандық ауданы, Әл-Фараби даңғылы, 77/7, Телефон/факс: +7 727 355 35 52

# Gå til www.hp.com/support for å finne brukerveiledning, drivere og programvare.

Кейбір елдерде немесе аймақтарда HP компаниясы HP шектеулі кепілдігін қорапқа салып береді. Кепілдік қорапқа салып берілмейтін елдер немесе аймақтар үшін оны интернеттен табуға болады. Онлайн нұсқаны ашу немесе кепілдіктің басылған нұсқасына тапсырыс беру үшін,<br>**http://www.hp.com/go/orderdocuments** сілтемесіне өтіңіз. Азиялық Тыныс мұхит аймағында сатып алынған өнімдер үшін HP компаниясының мына мекенжайына хат жазуға болады: POD, PO Box 161, Kitchener Road Post Office, Singapore 912006. Өнім атауын, аты-жөніңізді, телефон нөмірін және пошталық мекенжайды көрсетіңіз.

- **3**\*\*USB centrmezgls ir iespējots tikai tad, ja monitors ir pievienots pie datora ar USB Type-C kabeli (tikai datu).
- **7** Lai lejupielādētu un instalētu lietotni HP Display Center, meklējiet HP Display Center veikalā Microsoft Store un atlasiet Get (Iegūt).
- Lai atrastu lietošanas rokasgrāmatu, draiverus un programmatūru, apmeklējiet vietni

# www.hp.com/support.

- BRĪDINĀJUMS. Lai samazinātu elektriskās strāvas trieciena risku, pievienojiet strāvas vadu tādai maiņstrāvas kontaktligzdai, kas vienmēr ir ērti pieejama. Ja strāvas vadam ir pievienošanas kontaktdakša ar 3 kontaktiem, pievienojiet vadu iezemētai 3 kontaktu kontaktligzdai.
- BRĪDINĀJUMS. Lai novērstu traumu, neizmantojiet šo **Aprīkojumu vietās, kur var būt bērni.**<br>Aprīkojumu vietās, kur var būt bērni.
- Dažās valstīs vai reģionos HP ierobežotā garantija var būt iekļauta iepakojumā. Valstīs vai reģionos, kur garantija netiek nodrošināta iepakojumā, tā ir atrodama tīmekļa vietnē. Lai piekļūtu tiešsaistes kopijai vai lai pasūtītu garantijas drukāto kopiju, apmeklējiet vietni http://www.hp.com/go/orderdocuments. Saistībā ar produktiem, kas iegādāti Āzijas un Klusā okeāna reģionā, varat rakstīt HP uz adresi: POD, PO Box 161, Kitchener Road Post Office, Singapore 912006. Norādiet produkta nosaukumu, savu vārdu un uzvārdu, tālruņa numuru un pasta adresi.

#### **L I E T U V I Š K A I**

- **3**\*\*USB šakotuvas veikia tik tuo atveju, jei monitorius prie kompiuterio prijungtas naudojant USB Type-C kabelį (tik duomenų srautui).
- 7 Norėdami atsisiųsti ir įdiegti "HP Display Center" susiraskite HP Display Center Microsoft Store ir

# pasirinkite Gauti.

ОСТОРОЖНО! Во избежание травм не используйте данное .<br>вание в местах, где будут находиться дети.

- **3**\*\*Az USB-elosztó csak akkor használható, ha a monitor USB Type-C-kábelen keresztül csatlakozik a számítógéphez (csak adatkapcsolat).
- **7** Az HP Display Center letöltéséhez és telepítéséhez keresse meg az HP Display Center alkalmazást a Microsoft Store-ban, majd kattintson a **Beszerzés** gombra. A felhasználói útmutatók, illesztőprogramok
- és szoftverek megkereséséhez lépjen a www.hp.com/support oldalra.<br>FIGYELMEZTETÉS: Az áramütés elkerülése érdekében a tápkábelt
- **FIGYELMEZTETÉS:** Az áramütés elkerülése érdekében a tápkábelt<br>olyan váltóáramú hálózati aljzatba dugja, amely mindig könnyen<br>hozzáférhető. Ha a tápkábelen háromérintkezős csatlakozó van, földelt háromérintkezős dugaszolóaljzathoz csatlakoztassa.
- **FIGYELMEZTETÉS:** A fizikai sérülések megelőzése érdekében<br>ne használja a készüléket olyan helyen, ahol gyermekek tartózkodhatnak.
- Egyes országokban/térségekben a HP a korlátozott jótállást a dobozba helyezi. Azokban az országokban, illetve térségekben, ahol a jótállás nincs mellékelve a dobozban, a jótállást az interneten találja meg. Az online verzió megtekintéséhez vagy egy nyomtatott példány megrendeléséhez látogasson el a http://www.hp.com/go/orderdocuments webhelyre. Az Ázsiában és a csendes-óceáni térségben vásárolt termékek esetén a HP részére a következő címre írhat: POD, PO Box 161, Kitchener Road Post Office, Singapore 912006. Tüntesse fel a termék nevét, valamint saját nevét, telefonszámát és postacímét.

# **N E D E R L A N DS**

**3**\*\*Zvezdišče USB je omogočeno le, če je monitor priključen v računalnik prek kabla USB Type-C (samo podatkovna povezava). **7** Za prenos in namestitev aplikacije HP Display Center v trgovini Microsoft Store poiščite HP Display Center in

- **3**\*\*De USB-hub is alleen ingeschakeld als de monitor via een USB Type-C-kabel (alleen data) op de computer is aangesloten. **7** Om de HP Display Center te downloaden en
- installeren, zoekt u naar de HP Display Center in de Microsoft Store en klikt u op Get (Ophalen). Ga naar www.hp.com/support om de
- gebruikershandleiding, stuurprogramma's en software te vinden.
- **WAARSCHUWING:** Doe het volgende om het risico op elektrische<br>schokken te beperken: sluit het netsnoer aan op een geaard<br>stopcontact dat gemakkelijk te bereiken is. Als het netsnoer voorzien is van een geaarde stekker, moet u het aansluiten op een geaard stopcontact.
- WAARSCHUWING: Gebruik dit apparaat niet op plekken waar kinderen aanwezig kunnen zijn. Dit om lichamelijk letsel te voorkomen.
- In sommige landen of regio's wordt door HP een HP beperkte garantie meegeleverd in de doos. Voor landen/regio's waar de garantie niet wordt meegeleverd in de doos, kunt u deze op internet vinden. Om een online exemplaar te openen of een gedrukt exemplaar van uw garantie te bestellen, gaat u naar http://www.hp.com/go/orderdocuments. Voor producten

#### **POLSKI**

gekocht in Azië en het Pacifisch gebied kunt u HP aanschrijven op het volgende adres: POD, PO Box 161, Kitchener Road Post Office, Singapore 912006. Vermeld de productnaam en uw naam, telefoonnummer en postadres.

# **N O RS K**

**3**\*\*USB-huben er kun aktivert hvis skjermen er koblet til datamaskinen via en USB Type-C-kabel (kun data). **7** For å laste ned og installere HP Display Center, søker du etter HP Display Center i Microsoft Store og velger Få.

UPOZORENJE: Da biste umanjili rizik od strujnog udara, uključite kabl za **napajanje u utičnicu za naizmeničnu struju koja je uvek lako dostupna.**<br>Inapajanje u utičnicu za naizmeničnu struju koja je uvek lako dostupna. Ako kabl za napajanje ima 3-pinski utikač, kabl uključite u uzeml

- ADVARSEL: Koble strømledningen til en stikkontakt som alltid
- **COMPAREL:** KODIE Strømmedingen in Comparent støt. Hvis<br>Er lett tilgjengelig, for å redusere faren for elektrisk støt. Hvis strømledningen har et trepolet støpsel, setter du ledningen inn i en jordet, trepolet stikkontakt.
- ADVARSEL: For å forhindre fysisk skade, må du ikke bruke dette **ADVARSEL:** For a forming er gabe ander, the call of the steder der det sannsynligvis er barn tilstede.
- I enkelte land eller regioner kan HP legge ved HPs begrensede garanti i esken. I land eller regioner hvor garantien ikke ligger ved i esken, kan du finne den på nett. Gå til **http://www.hp.com/go/orderdocuments** for å finne<br>den nettbaserte versjonen, eller bestill en trykt versjon av garantien. For produkter som er kjøpt i stillehavsdelen av Asia, kan du skrive til HP ved POD, PO Box 161, Kitchener Road Post Office, Singapore 912006. Legg ved produktnavn, samt navn, telefonnummer og postadresse.

VARNING: För att förhindra fysisk skada ska den här utrustningen inte **ANVARNING:** For att forming a rysisk skeller i star användas på platser där barn troligtvis är närvarande.<br>The star is a tradis av HD

**7** หากต้องการดาวน์โหลดและติดตั้ง HP Display Center<br>- ให้ด้าหาอำว่า **HP Display Center** ใบ **Microsoft Stor** ให้้ ค้้นหาคำำ ว่า ่ HP Display Center ใน Microsoft Store

แล้วเลือก **Get** (รับ) ไปที่ **www.hp.com/support** เพื่อค้นหาคู่มือผู้ใช้ ไดรเวอร์ และ ซอฟต์แวร์ของคุณ

คำ**เตือน:** เพื่อลดความเสียงจากการโดนไฟฟ้าคูด โปรดเสียบสายไฟเข้ากับเต้ารับ AC<br>ที่สะดวกต่อการใช้งานตลอดเวลา ถ้าสายไฟมีปลิ๊กเชื่อมต่อแบบ 3 ขาให้เสียบสายไฟเข้ากับ<br>เต้ารับ 3 ขาแบบต่อสายกราวนด์ (สายดิน) �

- **3**\*\*Koncentrator USB jest aktywny wyłącznie pod warunkiem podłączenia monitora do komputera za pośrednictwem kabla USB Type-C (tylko dane).
- **7** Aby pobrać i zainstalować HP Display Center, wyszukaj frazę HP Display Center w Microsoft Store i wybierz opcję Pobierz.
- Instrukcję obsługi, sterowniki i oprogramowanie można znaleźć pod adresem www.hp.com/support.
- **OSTRZEŻENIE:** Aby ograniczyć ryzyko porażenia prądem elektrycznym,<br>kabel zasilający należy podłączać do gniazdka sieci elektrycznej znajdującego się w łatwo dostępnym miejscu. Jeśli wtyczka kabla zasilającego jest 3-bolcowa, należy ją podłączyć do uziemionego,
- 3-stykowego gniazdka sieci elektrycznej. OSTRZEŻENIE: Aby zapobiec obrażeniom fizycznym, nie należy używać
- tego sprzętu w miejscach, w których mogą przebywać dzieci.
- W niektórych krajach lub regionach ograniczona gwarancja HP może być dołączona do pudełka. W krajach lub regionach, w których gwarancja nie jest dołączona do pudełka, jest ona dostępna za pośrednictwem witryny internetowej. Aby uzyskać dostęp do kopii online lub zamówić wydruk<br>gwarancji, przejdź do strony **http://www.hp.com/go/orderdocuments**. W sprawie produktów zakupionych w regionie Azji i Pacyfiku można napisać do firmy HP na adres POD, PO Box 161, Kitchener Road Post Office, Singapore 912006. Należy podać nazwę produktu oraz swoje imię i nazwisko, numer telefonu i adres korespondencyjny.

คำเตือน: เพื่อป้องกันการบาดเจ็บทางร่างกาย ห้ามใช้อุปกรณ์นี้ในสถานที่ที่อาจมีเด็กอยู่ ใกล้้เคีี ยง

โนบางประเทศหรือภูมิภาค HP อาจแนบเอกสารการรับประกันแบบจำกัดของ HP ไว้ในกล่องบรรจุ สำหรับประเทศหรือภูมิภาคที่ ไม่ได้รับเอกสารการรับประกัน<br>ในกล่อง คุณสามารถดูข้อมูลการรับประกันได้ทางเว็บไซต์ หากต้องการเข้าถึง สำเนาฉบับออนไลน์หรือขอสำเนาเอกสารการรับประกันฉบับพิมพ์ โปรดไปูที http://www.hp.com/go/orderdocuments สำหรับผลิตภัณฑ์ที่ซื้อในเอเชีย แปซิฟิก คุณสามารถส่งจดหมายเพื่อติดต่อ HP ได้ที่ POD, PO Box 161, Kitchener Road Post Office, Singapore 912006 พร้อมระบุชื่อผลิตภัณฑ์ รวมถึงช็อของคุณ หมายเลขโทรศัพท์ และที่อย่ทางไปรษณีย์

#### **P O RT U G U Ê S**

**УВАГА!** Щоб зменшити ризик ураження електричним струмом,<br>під'єднуйте кабель живлення до розетки змінного струму,<br>розташованої в доступному місці. Якщо кабель живлення має 3-контактну вилку, під'єднуйте цей кабель до заземленої

- **3**\*\*O hub USB apenas é ativado se o monitor for ligado ao computador através de um cabo USB Type-C (apenas dados).
- **7** Para transferir e instalar o HP Display Center, pesquise HP Display Center na Microsoft Store e
- selecione Obter. Vá até www.hp.com/support para localizar o seu
- manual do utilizador, controladores e software. AVISO: Para reduzir o risco de choque elétrico, ligue o cabo de alimentação a uma tomada elétrica facilmente acessível em todas as
- situações. Se o cabo de alimentação possuir uma ficha de ligação de 3 pinos, ligue o cabo a uma tomada de 3 pinos com ligação à terra.
- AVISO: Para evitar lesões, não utilize este equipamento em locais onde exista a probabilidade de haver crianças presentes.
- Em alguns países ou regiões, a HP poderá fornecer uma Garantia Limitada HP impressa na caixa. Nos países ou regiões onde a garantia não é fornecida impressa na caixa, pode obter uma cópia online. Para aceder a uma cópia online ou encomendar uma cópia impressa da garantia, vá até http://www.hp.com/go/orderdocuments. Para produtos adquiridos na região da Ásia-Pacífico, pode contactar a HP através da morada POD, PO Box 161, Kitchener Road Post Office, Singapore 912006. Deve incluir o nome do produto e o seu nome, número de telefone e morada.

# **PORTUGUÊS (BRASIL)**

- **3**\*\*O hub USB só estará ativo se o monitor estiver conectado ao computador com um cabo USB Type-C (somente dados).
- **7** Para baixar e instalar o HP Display Center, pesquise HP Display Center na Microsoft Store e
- selecione Obter. Acesse www.hp.com/support para localizar o guia do usuário, os drivers e o software.
- **ADVERTËNCIA:** Para reduzir o risco de choque elétrico, conecte o cabo<br>de alimentação a uma tomada de CA cujo acesso seja sempre fácil. Se<br>o cabo de alimentação tiver um conector de 3 pinos, conecte-o a uma
- tomada de 3 pinos com aterramento. ADVERTÊNCIA: Para evitar lesões, não use este equipamento em locais onde é provável a presença de crianças.
- Em alguns países ou regiões, a HP pode fornecer a Garantia Limitada HP dentro da caixa. Para os países ou regiões onde a garantia não é fornecida dentro da caixa, você pode encontrá-la na web. Para acessar uma cópia online ou solicitar uma cópia impre sua garantia, acesse http://www.hp.com/go/orderdocuments.
- Para produtos adquiridos na região Ásia-Pacífico, você pode escrever para a HP no endereço POD, PO Box 161, Kitchener Road Post Office, Singapore 912006. Inclua o nome do produto e o seu nome, telefone e endereço para correspondência.

警**告**:为降低电击的风险,请将电源线插头插入随时方便拔<br>出的交流电源插座中。如果电源线为三脚插头,请将电源线<br>插入接地的三孔插座中。 **警告:** 为防止人员受伤,请勿在儿童可能出现的地方使用此<br>设备。 在某些国家或地区,HP 可能会在包装盒中提供 HP 有限保修 声明。对于未提供保修声明的国家或地区,您可以在 Web 上 找到保修声明。若要访问在线保修声明或索取印刷版保修声 明,请前往 **http://www.hp.com/go/orderdocuments**。对于<br>在亚太地区购买的产品,您可以写信给 HP,地址为:POD, PO Box 161, Kitchener Road Post Office, Singapore 912006。 来信请提供产品名称、您的姓名、电话号码和邮寄地址。

3\*\*只有在透過 USB Type-C 纜線(僅限資料)將顯示<br>器連接至電腦時,才會啟用 USB 集線器。 7 若要下載並安裝 HP Display Center, 請在 Microsoft Store 中搜尋 HP Display Center,

### **ROM Â N Ă**

(1) 為降低電擊風險,請將電源線插入隨時隨手可及的 AC 插  $\bigodot$ (1)為降低電學風險,神加电極壓油(werved),<br>※)座。如果電源線隨附的是 3 接腳電源插頭,請將電源線插入

(2) 為避免人身傷害,請勿在兒童可能在場的位置使用此設

在某些國家/地區,HP 會在包裝盒中提供「HP 有限保固」 ◎ 在未提供書面格式保固的國家/地區,您可以在網站上找到 該保固。若要存取保固的線上複本或索取書面複本,請前往 http://www.hp.com/go/orderdocuments 。對於在亞太地區 購買的產品,您可以寫信給 HP,地址為 : POD, PO Box 161,<br>Kitchener Road Post Office, Singapore 912006。來函請附上您

للحصول على المعلومات التنظيمية، قم بالمسح الضوئي لرمز<br>الاستجابة السريعة أو انتقل إلى موقع www.hp.com/go/regulatory. Untuk informasi terkait peraturan, pindai kode QR atau kunjungi

За нормативна информация сканирайте QR кода или отидете на **www.hp.com/go/regulatory**.<br>Pro informace o předpisech naskenujte kód QR nebo přejděte na

- **3**\*\*Hubul USB este activat numai dacă monitorul este conectat la computer prin cablu USB Type-C (doar pentru date). **7** Pentru a descărca și instala HP Display Center,
- căutați HP Display Center în Microsoft Store și selectați Obțineți. Accesați www.hp.com/support pentru a localiza
- ghidul pentru utilizatori, driverele și software-ul.
- AVERTISMENT: Pentru a reduce riscul de electrocutare, conectați cablul de alimentare la o priză de c.a. ușor accesibilă în orice moment. În cazul în care cablul de alimentare are un ștecher cu 3 pini, introduceți cablul într-o priză împământată (cu 3 pini).
- AVERTISMENT: Pentru a preveni rănirea gravă, nu utilizați acest echipament în locuri unde pot fi prezenți copii.
- În unele țări sau regiuni, în cutie poate fi furnizată o Garanție limitată HP. Pentru țările sau regiunile în care garanția nu este furnizată în cutie, puteți să solicitați o copie de pe site-ul web. Pentru a accesa o copie online sau pentru a comanda o copie imprimată a garanției, accesați http://www.hp.com/go/orderdocuments. Pentru produsele cumpărate în Asia Pacific, puteți scrie companiei HP la adresa POD, PO Box 161, Kitchener Road Post Office, Singapore 912006. Vă rugăm să includeți denumirea produsului și numele dvs., numărul de telefon și adresa poștală.

#### **РУССКИЙ**

vaya a www.hp.com/go/regulatory. Για πληροφορίες σχετικά με τους κανονισμ σαρώστε τον κωδικό QR ή μεταβείτε στη διεύθυνση

www.hp.com/go/regulatory сілтемесіне өтіңіз. Lai iegūtu normatīvo informāciju, noskenējiet QR kodu vai<br>dodieties uz vietni **www.hp.com/go/regulatory**. Reguliavimo informaciją rasite nuskenavę QR kodą arba tinklalapyje adresu **www.hp.com/go/regulatory**.<br>Egyéb jogi tudnivalókért olvassa be a QR-kódot, vagy látogasson el a **www.hp.com/go/regulatory** webhelyre.<br>Scan de QR-code of ga naar **www.hp.com/go/regulatory** voor

Aby uzyskać informacje o zgodności z przepisami, zeskanuj<br>kod QR lub przejdź na stronę **www.hp.com/go/regulatory**. Para obter informações de regulamentação, leia o código QR ou

Para obter informações regulamentares, faça a leitura do código QR ou acesse **www.hp.com/go/regulatory**.<br>Pentru informații despre reglementări, scanați codul QR sau accesați **www.hp.com/go/regulatory**.<br>Для получения сведений о соответствии нормам отсканируйте QR-код или перейдите по адресу www.hp.com/go/regulatory. Regulačné informácie získate naskenovaním QR kódu alebo<br>prejdite na lokalitu **www.hp.com/go/regulatory**. Za upravne informacije skenirajte kodo QR ali obiščite spletno mesto **www.hp.com/go/regulatory**.<br>Saat tietoja säädöksistä skannaamalla QR-koodin tai siirtymällä osoitteeseen **www.hp.com/go/regulatory**.<br>Za informacije o propisima skenirajte QR kôd ili posetite lokaciju.

- **3**\*\*Концентратор USB будет работать, только если монитор подключен к компьютеру через кабель USB Type-C (только для передачи данных).
- **7** Чтобы загрузить и установить HP Display Center, введите HP Display Center в поисковую строку Microsoft Store и нажмите Получить.
- Перейдите по адресу www.hp.com/support,

## **SLOVENČINA**

**SLOVENŠČINA** 

För föreskrifter skannar du QR-koden eller går till www.hp.com/go/regulatory. โปรดดูข้อมูลระเบียบข้อบังคับโดยการสแกนรหัส QR หรือไปที

- чтобы найти руководство пользователя, загрузить драйверы и программное обеспечение.
- ОСТОРОЖНО! Для снижения риска поражения электрическим током подключайте кабель питания к электрической розетке, расположенной в легкодоступном месте. Если кабель питания снабжен трехконтактной вилкой, подключайте его к заземленной трехконтактной розетке.

# Производитель и дата производства HP Inc.

Адрес: 1501 Page Mill Road, Palo Alto, California 94304, U.S. Дата производства зашифрована в 10-значном серийном номере, расположенном на наклейке со служебной информацией изделия. 4-я, 5-я и 6-я цифры обозначают год и неделю производства. 4-я цифра обозначает год, например, «3» обозначает, что изделие произведено в «2013» году. 5-я и 6-я цифры обозначают номер недели в году производства, например, «12» обозначает «12-ю» неделю.

#### Местные представители:

Россия: ООО «ЭйчПи Инк», Российская Федерация, 125171, г. Москва, ское шоссе, 16А, стр.3, телефон/факс: +7 495 797 35 00 / +7 499 92132 50

Казахстан: Филиал компании «ЭйчПи Глобал Трэйдинг Би.Ви.», Республика Казахстан, 050040, г. Алматы, Бостандыкский район проспект Аль-Фараби, 77/7, телефон/факс: +7 727 355 35 52

Для некоторых стран и регионов компания HP может включать в комплект поставки ограниченную гарантию HP. В странах и регионах, для которых этот экземпляр гарантии не входит в комплект поставки, его можно найти в Интернете. Чтобы открыть экземпляр гарантии на веб-странице или заказать печатный экземпляр, перейдите по адресу<br>**http://www.hp.com/go/orderdocuments**. Если продукт приобретен в Азиатско-Тихоокеанском регионе, вы можете отправить письменный запрос в компанию HP по адресу: POD, PO Box 161, Kitchener Road Post Office, Singapore 912006. Укажите наименование продукта, свои имя, номер телефона и почтовый адрес.

- 
- **3**\*\*Rozbočovač USB je povolený len vtedy, ak je monitor pripojený k počítaču cez kábel USB Type-C (len údaje).
- **7** Ak si chcete stiahnuť a nainštalovať HP Display Center, vyhľadajte HP Display Center v obchode Microsoft Store a vyberte Get (Získať).
- Prejdite na lokalitu www.hp.com/support, kde nájdete používateľskú príručku, ovládače a softvér.
- **VÝSTRAHA:** Ak chcete znížiť riziko úrazu elektrickým prúdom, zapájajte<br>napájací kábel do sieťovej napájacej zásuvky, ktorá je vždy ľahko<br>prístupná. Ak je napájací kábel vybavený 3-kolíkovou zástrčkou, kábel zapojte do uzemnenej 3-kolíkovej zásuvky.
- وی این می این به این در این داران در این این این تهران به این VÝSTRAHA: Aby ste predišli fyzickému zraneniu, toto zariadenie<br>در Prepoužívajte na miestach, kde by mohli byť prítomné deti. nepoužívajte na miestach, kde by mohli byť prítomné deti.

produktu, svoje meno, telefónne číslo a poštovú adres

Spoločnosť HP môže v niektorých krajinách/oblastiach poskytovať obmedzenú záruku spoločnosti HP, ktorá je priložená v škatuli. V krajinách/oblastiach, v ktorých sa záruka nedodáva v škatuli, môžete záruku nájsť na internete. Ak si chcete pozrieť kópiu záruky online alebo si objednať jej tlačenú kópiu, prejdite na lokalitu http://www.hp.com/go/orderdocuments. Pri produktoch kúpených v Ázii a Tichomorí môžete spoločnosti HP napísať na adresu POD, PO Box 161, Kitchener Road Post Office, Singapore 912006. Uveďte názov

izberite Get (Pridobi).

priročnik, gonilnike in programsko opremo. OPOZORILO: Da zmanjšate tveganje električnega udara, napajalni kabel **COPOZORILO:** Da zmanjsate tveganje standardiza i ostopna. Če ima<br>priključite v električno vtičnico, ki je vedno lahko dostopna. Če ima napajalni kabel tripolni vtič, ga priključite v ozemljeno tripolno vtičnico

OPOZORILO: Za preprečevanje telesnih poškodb te opreme ne **10POZURILU:** Za preprecevanje celebranje su prepredenti otroci.<br>uporabljajte na mestih, kjer so lahko prisotni otroci.

(z zaščitnim vodnikom).

valitsemalla **Hanki**.

**CO** variations: ryysistem variations.<br>paikoissa, joissa on todennäköisesti lapsia.

V nekaterih državah ali regijah lahko HP v škatli priloži natisnjeno omejeno garancijo HP. V državah ali regijah, v katerih garancija ni priložena v škatli, jo lahko prenesete s spleta. Za dostop do spletne različice ali naročilo natisnjene različice svoje garancije pojdite na **http://www.hp.com/go/orderdocuments**. Za izdelke, kupljene v<br>Tihomorski Aziji, lahko pišete HP-ju na naslov POD, PO Box 161, Kitchener Road Post Office, Singapore 912006. Navedite ime izdelka,

Na naslovu www.hp.com/support najdete uporabniški

svoje ime, telefonsko številko in poštni naslov.

 **SU OM I** 

**3**\*\*USB-keskitin on käytössä vain, jos näyttö on liitetty tietokoneeseen USB Type-C-kaapelin (vain data) kautta. **7** Voit ladata ja asentaa HP Display Centerin etsimällä HP Display Centerin Microsoft Storesta ja

Siirry osoitteeseen www.hp.com/support, josta voit **ladata käyttöoppaan, ohjaimia ja ohjelmistoja.**<br>Ladata käyttöoppaan, ohjaimia ja ohjelmistoja. VAROITUS: Voit pienentää sähköiskun vaaraa kytkemällä virtajohdon pistorasiaan, johon on aina vaivasivat vaarvatori pääsy. Jos virtajohdossa on pistorasiaan, johon on aina vaivaton pääsy. Jos virtajohdossa on periodisti valminastaiseen kolmipiikkinen pistoke, kytke se maadoitettuun kolminastaiseen

pistorasiaan.

VAROITUS: Fyysisten vammojen välttämiseksi älä käytä tätä laitetta

Joissakin maissa tai joillakin alueilla HP voi toimittaa HP:n rajoitetun  $\Xi$  Joissakin maissa tai joillakin alueilla HP voi toimittaa HP:n rajoitetun<br> $\odot$  takuun tuotteen mukana pakkauslaatikossa. Jos takuuta ei omassa maassasi tai omalla alueellasi toimiteta painettuna tuotteen mukana pakkauslaatikossa, se löytyy Internetistä. Jos haluat lukea takuutietojesi<br>verkkoversion tai tilata painetun kopion, siirry osoitteeseen<br>**http://www.hp.com/go/orderdocuments**. Jos tuote on ostettu Tyynenmeren Aasian alueelta, voit kirjoittaa HP:lle osoitteeseen POD, PO Box 161, Kitchener Road Post Office, Singapore 912006. Liitä mukaan tuotenimi, oma nimesi, puhelinnumerosi sekä postiosoitteesi.

 **S R P S K I** 

**3**\*\*USB čvorište je omogućeno samo ako je monitor povezan sa računarom preko USB Type-C kabla

(samo za prenos podataka).

**7** Da biste preuzeli i instalirali HP Display Center, pretražite HP Display Center u prodavnici Microsoft Store i kliknite na opciju Preuzmi. Posetite lokaciju www.hp.com/support da biste pronašli vodič za korisnike, upravljačke programe

i softver.

**SVENSKA** 

3-pinsku utičnicu.

UPOZORENJE: Da biste sprečili telesne povrede, nemojte da koristite **OVU OVU OPOZORENJE:** Da Diste spredio decesi de portocari.<br>
Ovu opremu na mestima gde je verovatno da će se nalaziti deca. U nekim zemljama ili regionima, kompanija HP može obezbediti ograničenu garanciju kompanije HP u kutiji. Za zemlje ili regione u kojima se garancija ne obezbeđuje u kutiji, možete je pronaći na vebu. Da biste pristupili kopiji na mreži, ili naručili odštampanu kopiju garancije, posetite lokaciju http://www.hp.com/go/orderdocuments. Za proizvode kupljene u oblasti Pacifičke Azije, možete pisati kompaniji HP na adresu POD, PO Box 161, Kitchener Road Post Office, Singapore 912006. Priložite naziv proizvoda, svoje ime, broj telefona i poštansku adresu.

**3**\*\*USB-navet aktiveras endast om bildskärmen ansluts till datorn via en USB Type-C-kabel (endast data). **7** Om du vill ladda ned och installera HP Display Center söker du efter HP Display Center i Microsoft Store

och klickar på Hämta.

Gå till www.hp.com/support för att hitta

användarhandboken, drivrutinerna och programvaran. VARNING: För att minska risken för elstöt ska strömkabeln anslutas till ett eluttag som alltid är enkelt att komma åt. Om strömkabeln har en

jordad kontakt ska kabeln anslutas till ett jordat uttag.

I vissa länder eller regioner medföljer en kopia av HP:s begränsade garanti i förpackningen. I länder eller regioner där garantiinformationen inte medföljer i förpackningen kan du hitta den på webben. Om du vill få tillgång till en kopia online eller beställa ett tryckt exemplar av garantiinformationen, går du till<br>**http://www.hp.com/go/orderdocuments**. Om produkten är köpt i Asien-Stillahavsregionen kan du skriva till HP på adressen POD, PO Box 161, Kitchener Road Post Office, Singapore 912006. Ange produktnamn, ditt namn, ditt telefonnummer och din postadress.

#### **ไท ย**

**3**\*\*ฮับ USB จะเปิดใช้งานเฉพาะเมื่อเชื่อมต่อจอภาพเข้ากับคอมพิวเตอร์ผ่าน<br>สาย USB Tvpe-C (เฉพาะข้อมล) สาย USB Type-C (เฉพาะข้อมูล)

 **T Ü R KÇ E** 

**УКРАЇНСЬКА** 

**3**\*\*USB hub yalnızca, monitör bilgisayara USB Type-C kablosuyla (yalnızca veri) bağlı olduğunda etkindir. **7** HP Display Center'ı indirmek ve kurmak için Microsoft Store'da HP Display Center kelimelerini

arayın ve sonra Al'ı seçin.

Kullanıcı kılavuzunuzu, sürücülerinizi ve yazılımınızı bulmak için www.hp.com/support adresine gidin. UYARI: Elektrik çarpması riskini azaltmak için güç kablosunu her zaman kolayca erişebileceğiniz bir AC prizine takın. Güç kablosunda bir 3 uçlu bağlantı fişi varsa kabloyu topraklı, 3 uçlu bir prize takın. UYARI: Fiziksel yaralanmayı önlemek için bu donatıyı çocukların bulunma olasılığı olan yerlerde kullanmayın. HP, bazı ülkelerde veya bölgelerde, kutu içinde HP Sınırlı Garantisini eklemiş olabilir. Garantinin kutu içinde verilmediği ülkelerde veya bölgelerde, internetten bir kopyasına erişebilirsiniz. Garantinizin çevrimiçi bir kopyasına erişmek ya da basılı bir kopyasını istemek için **http://www.hp.com/go/orderdocuments** adresine gidin.<br>Asya Pasifik bölgesinde satın alınan ürünler için POD, PO Box 161, Kitchener Road Post Office, Singapore 912006 adresinde HP'ye mektup gönderebilirsiniz. Ürününüzün adını, adınızı, telefon numaranızı ve posta adresinizi belirtin.

**简体中文** 

⊚

 **繁體中文** 

**3**\*\*Концентратор USB увімкнено, лише якщо монітор підключений до комп'ютера через кабель

USB Type-C (лише дані).

**7** Щоб завантажити й встановити HP Display Center, знайдіть HP Display Center у Microsoft

Store, а потім натисніть Отримати. Перейдіть на веб-сайт www.hp.com/support, щоб знайти посібник користувача, драйвери та

програмне забезпечення.

3-контактної розетки.

УВАГА! Щоб запобігти отриманню фізичних травм, не використовуйте це обладнання в місцях, де можуть перебувати діти. Для деяких країн і регіонів до комплекту постачання може входити обмежена гарантія HP. У країнах і регіонах,  $\overline{\text{O}}$ де друкована версія гарантії не надається, текст гарантії доступний на веб-сайті. Щоб отримати доступ до електронної версії або замовити друковану копію гарантії, перейдіть на веб-сайт http://www.hp.com/go/orderdocuments.

до компанії HP можна написати на адресу: POD, PO Box 161, Kitchener Road Post Office, Singapore 912006. Вкажіть назву продукту, своє ім'я, номер телефону та поштову адресу. Цей продукт – це дисплей комп'ютера із внутрішнім джерелом живлення чи зовнішнім адаптером змінного струму. У друкованому посібнику з налаштування наведено апаратні компоненти дисплея. Залежно від моделі дисплеї живляться від електромережі напругою 100–240 В змінного струму, 200–240 В змінного струму або 100–127/200–240 В змінного струму частотою 50–60 Гц або 50/60 Гц та споживають струм 1,5 A, 3 A, 4 A, 5,5 A, 6 A або 8 A. Адаптер змінного струму видає напругу 100–240 В змінного струму частотою 50–60 Гц або 50/60 Гц та видає струм 0,5 A, 0,6 A, 0,8 A, 1 A, 1,2 A, 1,4 A, 1,5 A, 1,6 A, 1,7 A, 2 A, 2,2 A, 2,25 A, 2,4 A, 2,5 A, 2,7 A, 2,9 A або 4 A. Щоб переглянути останню версію посібника користувача, перейдіть на веб-сайт http://www.hp.com/support і виберіть свою країну. Виберіть розділ «Драйверы и материалы для загрузки» (Драйвери та матеріали для завантаження) і

терегідіге по сестемі тара, тититерес<br>Якщо продукт придбано в Азійсько-Тихо

дотримуйтеся вказівок на екрані.

 **日 本 語** 

**3**\*\*モニターをUSB Type-Cケーブルでコンピューター に接続している場合のみ、USBハブは有効になり

ます(データのみ)。

**7** [HP Display Center]をインストールするには、 [Microsoft Store]で[HP Display Center]を検索 し、[入手]を選択してダウンロードします。 ユーザー ガイド、ドライバーおよび ソフトウェアをダウンロードするには、 www.hp.com/support にアクセスしてくだ

警告:感電を防ぐため、電源コードは常に、装置の近くの<br>手が届きやすい場所にある電源コンセントに接続してくだ<br>さい。電源コードに3ピン プラグが付いている場合、電源<br>コードをアース (接地) 端子付きのコンセントに差し込ん

さい。

でください。

警告:怪我を防ぐため、子どもがいる可能性がある場所で この機器を使用しないでください。 国や地域によっては、印刷物のHP限定保証規定が製品 に付属しています。印刷物等の保証規定が製品に付属し ていない国または地域では、Webサイトから入手できま す。http://www.hp.com/go/orderdocuments にアクセスし て、オンライン版の保証規定を入手するか、印刷された保 証規定を申し込んでください。アジア太平洋地域で購入 された製品につきましては、HP, POD, PO Box 161, Kitchener Road Post Office, Singapore 912006宛てに郵送でも申し込め ます。その場合は、お使いの製品名、およびお客様のお名

前、お電話番号、ご住所をご明記ください。

검색한 후 **받기**를 선택합니다. 사용 설명서, 드라이버 및 소프트웨어를 <mark>①</mark> 사용 실병시, 드<u>니어먼 ㅈ ㅗㅡ</u>ㅡ ...<br>② 찾으려면 **www.hp.com/support**를

 **한 국 어** 

**3**\*\*USB 허브는 모니터가 USB Type-C 케이블(데이터 전용)을 통해 컴퓨터에 연결되어 있는 경우에만

활성화됩니다.

**7** HP Display Center를 다운로드하여 설치하려면 Microsoft Store에서 HP Display Center를

방문하십시오. **경고:** 감전의 위험을 줄이려면 전원 코드를 언제든지 쉽게<br>사용할 수 있는 AC 콘센트에 꽂으십시오. 전원 코드가 3핀 장착 플러그로 되어 있는 경우 접지된 3핀 콘센트에 코드를 꽂으십시오. **경고:** 신체적 부상을 방지하기 위해 어린이가 있을 수 있는<br>장소에서는 이 장비를 사용하지 마십시오. 일부 국가 또는 지역의 경우 HP 제한 보증이 상자에 함께<br>제공될 수 있습니다. 보증서가 제품 상자 안에 들어 있지 않은 국가 또는 지역에서는 웹에서 보증서를 찾을 수 있습니다. 온라인 사본에 액세스하거나 보증서의 인쇄된 사본을<br>주문하시려면 **http://www.hp.com/go/orderdocuments**를 방문하십시오. 아시아 태평양 지역에서 구매한 제품의 경우

다음 HP 주소로 서신을 보내주십시오. POD, PO Box 161, Kitchener Road Post Office, Singapore 912006. 제품명, 성명, 전화번호, 우편 주소를 포함해 주십시오.

**3**\*\*仅当显示器通过 USB Type-C 电缆(仅数据)连接 到计算机时,USB 集线器才会启用。 7 若要下载并安装 HP Display Center, 请在 Microsoft Store 中搜索 HP Display Center,

然后选择获取。

若需用户指南、驱动程序和软件,请前往

www.hp.com/support 。

並選取取得。

前往 www.hp.com/support 以尋找您的使用

指南、驅動程式和軟體。

注意事項:

 $\bigoplus \stackrel{\text{(2) }{\scriptstyle \#}}{\scriptstyle \#}$ 。

接地的 3 插孔插座。

• 使用方法:請見上面步驟 • 緊急處理方法:無

的產品名稱、姓名、電話號碼和郵寄地址。

For regulatory information, scan the QR code or go to

www.hp.com/go/regulatory.

回線画<br>陸戦線

興識

www.hp.com/go/regulatory.

stránku www.hp.com/go/regulatory.

Du kan få vist lovgivningsmæssige oplysninger ved at scanne QR-koden eller gå til www.hp.com/go/regulatory. Um die Zulassungsinformationen anzuzeigen, scannen Sie den<br>QR-Code oder gehen Sie auf **www.hp.com/go/regulatory**. Normatiivse teabe saamiseks skaneerige QR-koodi või minge

aadressile www.hp.com/go/regulatory.

Para obtener información normativa, escanee el código QR

www.hp.com/go/regulatory.

Pour des informations sur les réglementations, scannez le code QR ou rendez-vous sur **www.hp.com/go/regulatory.**<br>Per informazioni sulle normative, eseguire la scansione del codice QR o visitare la pagina www.hp.com/go/regulatory. Нормативтік ақпаратты алу үшін, QR кодын сканерлеңіз немесе

informatie over regelgeving.

For informasjon om forskrifter, skann QR-koden eller gå til

www.hp.com/go/regulatory.

vá até **www.hp.com/go/regulatory**.

www.hp.com/go/regulatory.

#### www.hp.com/go/regulatory

Yasal düzenleme bilgileri için QR kodunu tarayın veya www.hp.com/go/regulatory adresine gidin. Щоб отримати нормативну інформацію, відскануйте QR-код або перейдіть на веб-сайт **www.hp.com/go/regulatory**.<br>規制に関する情報を確認するには、QRコードをスキャン するか、www.hp.com/go/regulatory にアクセスしてくだ さい。 규정 정보를 확인하려면 QR 코드를 스캔하거나 www.hp.com/go/regulatory 페이지를 방문하십시오.<br>有关管制信息,请扫描二维码或前往 www.hp.com/go/regulatory 。

如需法規資訊,請掃描 QR 代碼或前往 www.hp.com/go/regulatory 。